Муниципальное бюджетное образовательное учреждение дополнительного образования городского округа Заречный «Центр детского творчества»

# **МЕТОДИЧЕСКИЕ РЕКОМЕНДАЦИИ**

по проведению информационной кампании для ознакомления родителей с внедрением на территории региона и ГО Заречный **«Навигатора дополнительного образования детей Свердловской области»** (для образовательных учреждений дошкольного, общего и дополнительного образования городского округа Заречный)

> Разработал: педагог-организатор: О.С. Ряполова

# Содержание

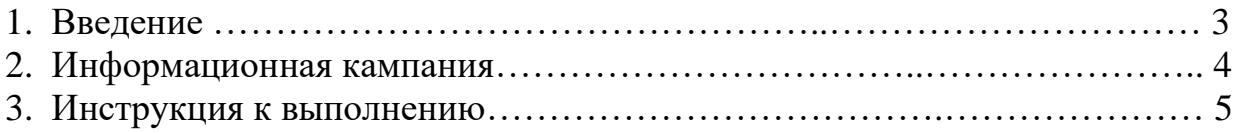

Из приказа № 1274-Д от 27.12.2021г. Министерство Образования и Молодежной Политики Свердловской области.

«Автоматизированная информационная система Свердловской области

**«Навигатор дополнительного образования в Свердловской области»**  (далее — информационная система) — единый информационный портал в информационно— телекоммуникационной сети «Интернет», на котором размещаются практики дополнительного образования Свердловской области, выявляются и тиражируются лучшие из них, осуществляется запись на дополнительные общеобразовательные программы и управление сферой дополнительного образования, основанное на данных, обрабатываемых информационной системой.

#### **Задачами информационной системы являются:**

1) обеспечение доступа детей, их родителей или иных законных представителей, заинтересованной общественности, других лиц к информации об исполнителях образовательных услуг и программах;

2) учет детей, занимающихся по программам и участвующих в мероприятиях;

3) формирование отчетов и графиков для эффективного принятия управленческих решений;

4) предоставление инструментов для организаций, реализующих программы, для обработки заявок и контроля посещаемости программ и мероприятий;

5) выдача и учет использования сертификатов дополнительного образования;

6) организация проведения независимой оценки качества (общественной экспертизы) образовательных программ.

#### **Функциями информационной системы являются:**

1) регистрация пользователей;

2) подбор программ и мероприятий в каталоге с помощью фильтрации, сортировки и полнотекстового поиска;

3) учет заявок детей, их родителей или иных законных представителей при записи на программы и мероприятия;

4) публикация программ и мероприятий исполнителями образовательных услуг;

5) обработка заявок исполнителями образовательных услуг;

6) возможность рассылки уведомлений пользователям по электронной почте;

7) сбор статистики, формирование ответов и графиков.

Информационная кампания создана для внедрения на территории региона и ГО Заречный автоматизированной информационной системы Свердловской области «Навигатор дополнительного образования детей».

# **Цель.**

Ознакомить родителей с новой информационной системой «Навигатор дополнительного образования детей».

# **Задачи.**

1. Проинформировать о прекращении работы в системе АИС «ПФДО».

2. Предоставить родителям информацию о запуске регионального «Навигатора дополнительного образования Свердловской области».

3. Рассказать о том, как найти Навигатор своего региона в сети интернет.

4. Пояснить, для чего нужен Навигатор, как зарегистрироваться в Навигаторе и как им пользоваться.

### **Вспомогательные средства.**

1. Обновление содержания раздела «НАВИГАТОР ДОПОЛНИТЕЛЬНОГО ОБРАЗОВАНИЯ ДЕТЕЙ» на сайтах образовательных учреждений и сайте управления образования ГО Заречный.

2. Публикация новостей на сайтах образовательных учреждений и сайте Управления образования ГО Заречный.

3. Рассылка памятки педагогам о том, что такое Навигатор ДОД. С целью подготовить педагогов к ответам на наиболее часто задаваемым вопросам.

4. Рассылка информации о переходе в новую информационную систему «Навигатор дополнительного образования детей» в родительских чатах в мессенджерах (WhatsApp, Telegram, Viber).

5. Размещение на информационных стендах образовательных учреждений афиши.

## **3. Инструкция к выполнению**

С целью информирования родителей о возможностях дополнительного образования на территории региона и ГО Заречный, на сайтах всех образовательных учреждений и сайте управления образования ГО Заречный, обновить содержание раздела «Навигатор дополнительного образования детей» и или переименовать существующий раздел.

За образец взять раздел сайта МБОУ ДО ГО Заречный «Центр детского творчества» [http://чу-детство.рф/?section\\_id=146](http://чу-детство.рф/?section_id=146)

### **Шаг 1.**

Поместить баннер в раздел сайта «Навигатор дополнительного образования детей». (Имя файла: Баннер для сайта.jpg)

### **Шаг 2.**

Опубликовать новости на сайт в разделе «Новости».

• Имя файла: Важно знать каждому. Навигатор дополнительного образования детей.docx

• Имя файла: Областное родительское собрание Навигатор дополнительного образования Свердловской области.docx

#### **Ссылку на публикацию новостей отправить на e-mail: cdt\_zar@mail.ru**

#### **Шаг 3**.

Опубликовать информационные видео ролики.

Видео ролик №1.

• Имя файла: NEW Навигатор дополнительного образования в Свердловской области 2022. mp4

Ссылка на видео:<https://www.youtube.com/watch?v=aoGbuK0ZeTs>

Видео ролик №2.

• Имя файла: Как зарегистрироваться в Навигаторе и получить сертификат родителям.mp4

Ссылка на видео: [https://www.youtube.com/watch?v=8XjJH\\_6c7rg](https://www.youtube.com/watch?v=8XjJH_6c7rg)

# **Шаг 4.**

Опубликовать информационные материалы.

• Имя файла: Инструкция для родителей. Как зарегистрироваться в Навигаторе и получить сертификат.pdf

• Имя файла: Персонифицированное финансирование в вопросах и ответах. pdf

• Имя файла: По вопросам регистрации в Навигаторе, получении сертификата, записи на обучение, Вас проконсультирует.doc

! В файле необходимо прописать данные сотрудника, если он один: ФИО, контактный телефон, график работы. Файл публиковать на сайт в

формате PDF, т.к. именно в данном формате есть возможность просмотра документа без скачивания самого файла.

# **Шаг 5.**

Направить памятку педагогам, с целью подготовки педагогов к ответам на наиболее часто задаваемые вопросы.

• Имя файла: Персонифицированное финансирование в вопросах и ответах. pdf

# **Шаг 6.**

Отправить каждому педагогу информацию для публикации в родительских чатах в мессенджерах (WhatsApp, Telegram, Viber).

• Имя файла: NEW Навигатор 2022.jpg

Педагогам сделать скрин публикации и направить ответственному лицу по внедрению ПФДОД в вашем образовательно учреждении.

Отправить на e-mail **[cdt\\_zar@mail.ru](mailto:cdt_zar@mail.ru)** информацию о количестве публикаций в родительских чатах от вашего учреждения.

# **Шаг 7.**

На информационных стендах образовательных организаций, разместить информацию о Навигаторе дополнительного образования детей. Информацию рекомендуется размещать в цветном варианте.

• Имя файла: Афиша для информационных стендов.pdf

Фотоотчет направить на e-mail: **[cdt\\_zar@mail.ru](mailto:cdt_zar@mail.ru)**